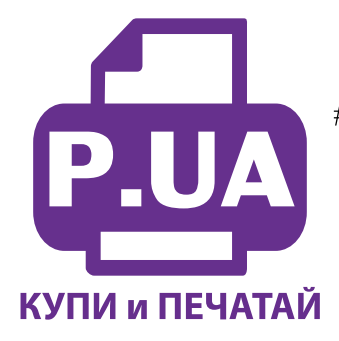

## #1 Профессиональный Магазин Расходных Материалов для Принтеров

 $+38(050)$  720 70 70  $+38(067)$  720 70 70  $+38(063)$  720 70 70 zakaz $(a)$ p.ua **p.ua**

## **ИНСТРУКЦИЯ**

## **по Заправке Картриджа CL-511 Color**

**Внимание!!!** Пустой картридж должен быть перезаправлен немедленно. Длительные простои принтера с пустыми картриджами приводят к засыханию чернил в печатающей головке.

- 1. Откройте крышку принтера и извлеките из него картриджи. Снимите наклейки с верхней крышки картриджей (фото 1).
- 2. При помощи сверла аккуратно рассверлите вентиляционные отверстия картриджей (фото 2), чтобы впоследствии через эти отверстия могла войти игла шприца с чернилами. Постарайтесь, чтобы сверло глубоко не входило в картридж. При выполнении всех операций будьте осторожны, не упирайте картриджи нижней частью о твердые поверхности и не повредите сопловую пластину головки и электрические части. *фото 2*
- 3.

*фото 1*

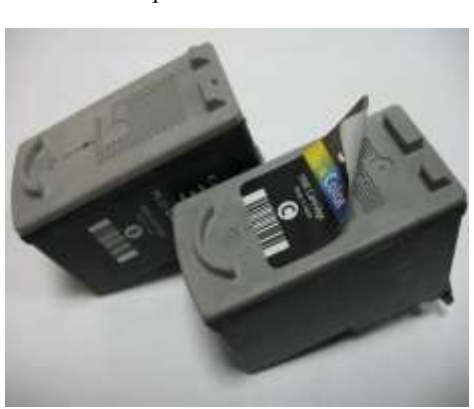

**M Y С**

Наберите в шприцс острой иглой подходящих чернил, опустите иглу соответствующее Наберите в

шприц с острой иглой подходящих чернил, опустите иглу в соответствующее отверстие как можно глубже и медленно нажимайте на поршень шприца до тех пор, пока в отверстии не покажутся чернила, откачайте около 0,5 мл чернил обратно в шприц и прекратите заправку. Излишнее наполнение картриджей (особенно черного) может привести к образованию чернильных капель на нижней части картриджа, при этом принтер будет мазать бумагу. Аналогично заправьте все цвета, установите наклейки на место.

- 4. После заправки аккуратно промокните салфеткой сопловые пластины картриджей, убедитесь, что на электрических платах нет чернил.
- 5. Установите картриджи в посадочные места принтера и плотно прижмите их вперед до полной посадки, согласно инструкции по замене картриджей вашего принтера. Закройте прижимную крышку картриджей и крышку принтера.
- 6. Дайте команду проверки работы дюз (утилита драйвера принтера) и, при необходимости, команду прочистки головки.
- 7. При использовании заправленных картриджей на экране монитора появится предупреждение, что картриджи пусты (рис. 1). Принтер подсчитывает расход чернил программно и не знает реального наполнения картриджей. Для продолжения печати вам необходимо отключить слежение принтера за уровнем чернил. Для этого нужно нажать кнопку "Стоп/Сброс" на панели

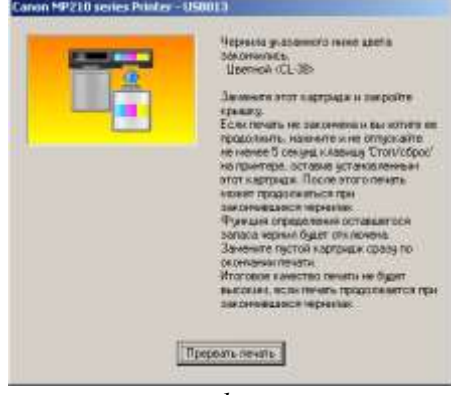

принтера примерно на 10 секунд. Принтер перестанет отслеживать уровень чернил в картриджах (для каждого цвета необходимо отключить слежение отдельно).